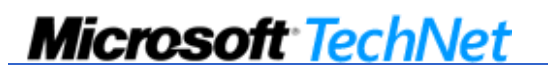

©2010 Microsoft Corporation. All rights reserved.

# **Sysprep Command-Line Syntax**

Published: October 22, 2009

Updated: October 22, 2009

Applies To: Windows 7

This topic describes the command line syntax for the Windows® 7 version of the System Preparation (Sysprep) tool.

# **Important**

If you intend to transfer a Windows image to a different computer, you must run the **sysprep** command with the **/generalize** option, even if the computer has the same hardware configuration. The **sysprep/generalize** command removes unique information from your Windows installation, which enables you to reuse that image on different computers.

The next time you boot the Windows image, the **specialize** configuration pass runs. During this configuration pass, many components have actions that must be processed when you boot a Windows image on a new computer.

Any method of moving a Windows image to a new computer, either through imaging, hard disk duplication, or other method, must be prepared with the **sysprep /generalize** command. Moving or copying a Windows image to a different computer without running the **sysprep /generalize** command is not supported.

## **Sysprep Command-Line Options**

The following command-line options are available for Sysprep:

#### **sysprep.exe** [**/oobe** | **/audit**] [**/generalize**] [**/reboot** | **/shutdown** | **/quit**] [**/quiet**] [**/unattend:***answerfile*]

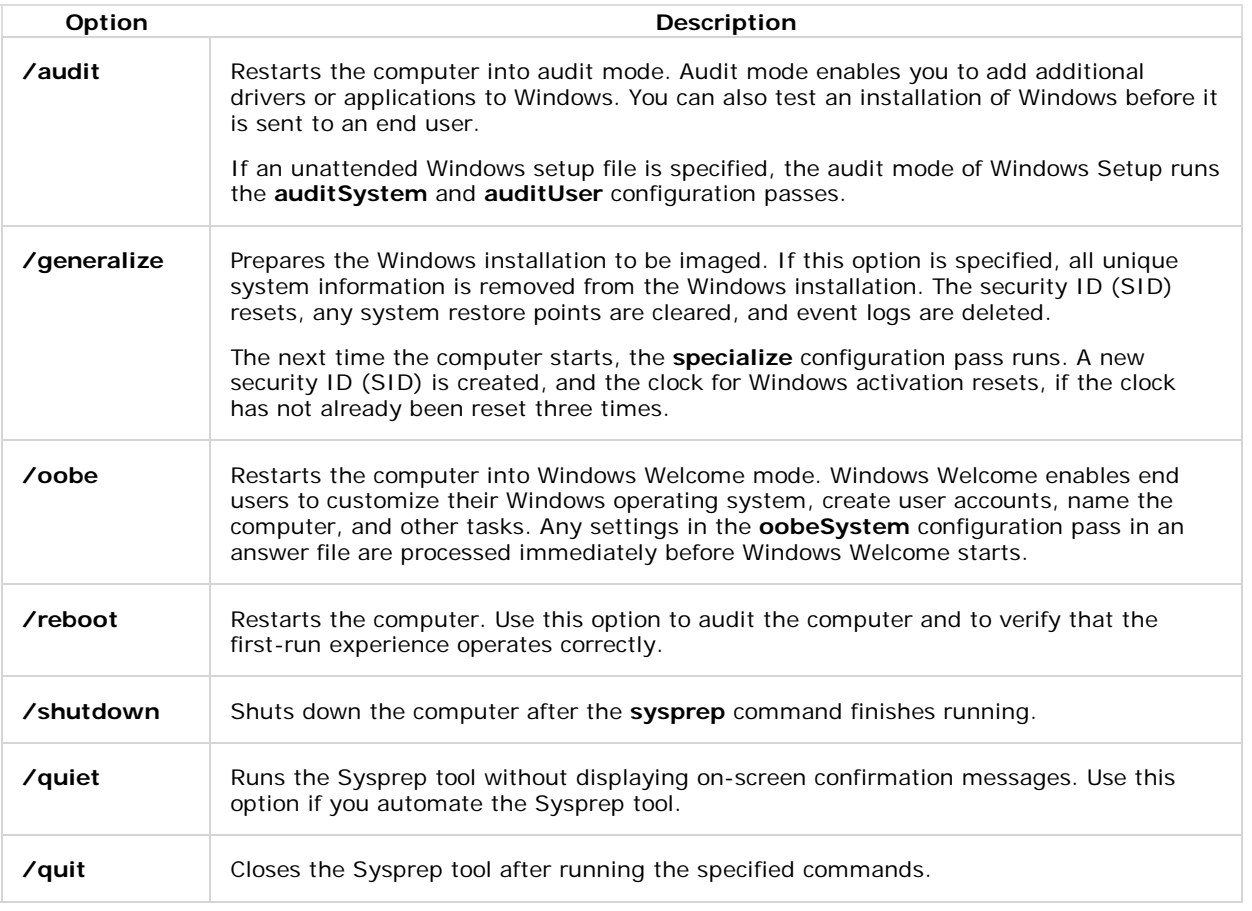

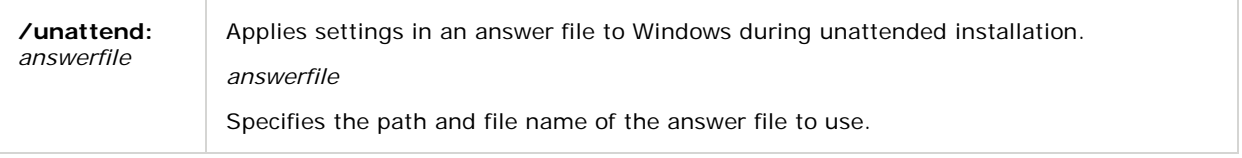

# **See Also**

# **Concepts**

What Is Sysprep? [ http://technet.microsoft.com/en-us/library/dd799240(WS.10).aspx ] How Sysprep Works [ http://technet.microsoft.com/en-us/library/dd744512(WS.10).aspx ]

**Tags:** 

**Community Content**

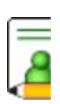